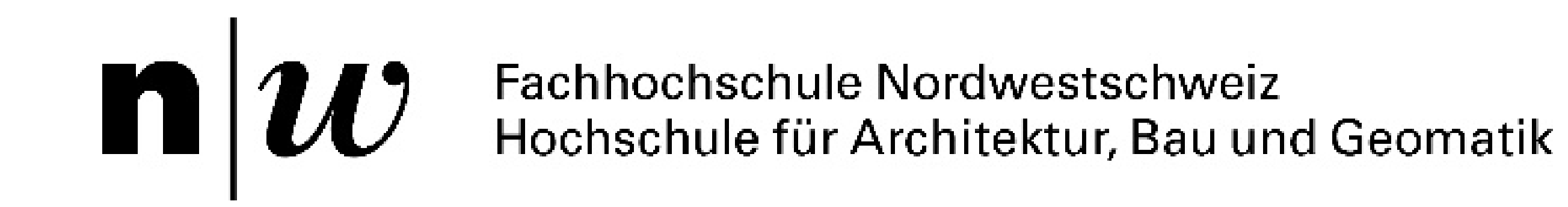

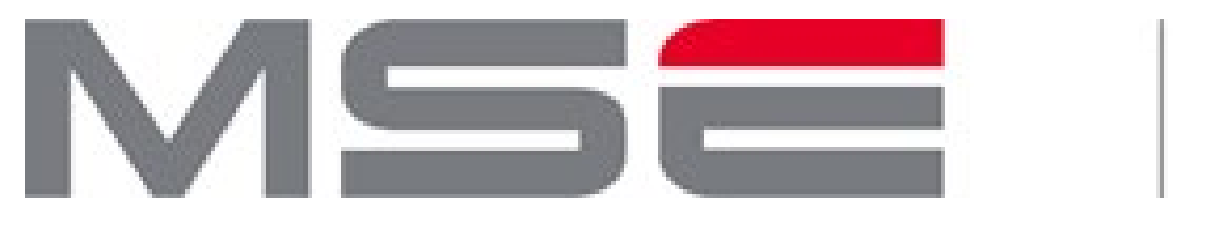

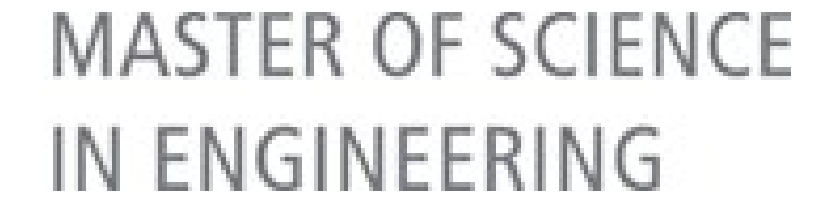

## **Scan to BIM für Eisenbahninfrastruktur**

**Die Instandhaltung der Bahninfrastruktur ist aufwändig und erfordert einen Informationsaustausch zwischen vielen beteiligten Fachgruppen. Mit den heute verbreitet eingesetzten Drohnen- und Laserscanaufnahmen können Feldbegehungen reduziert** werden. Für Berechnungen und Kollisionsdetektionen sind aber 3D oder BIM Modelle notwendig. Diese werden heute noch mehrheitlich manuell mit grossem zeitlichem Aufwand erstellt. In dieser Arbeit wurden Methoden entwickelt um teilautomatisiert **3D-Schienen- und Schwellenmodelle auf Basis von Punktwolken zu erstellen.**

**Autorin:** Sarah Huber **Examinator:** Dr. Wissam Wahbeh **Experte:** Pedro Luis Iserte Llácer **Projektpartner:** SBB Infrastructure

© FHNW Institut Geomatik

Master Research Unit Geoinformationstechnologie

**Ausgangslage**

automatisiert ein 3D-Modell von Bahninfrastruktur-Objekten erstellt werden. Der Fokus wurde auf Schienen und Schwellen gelegt. Neben der Punktwolke standen Drohnenbilder, Bahnachsen sowie IFC-Modelle von einzelnen Objekten wie Schwellen oder Schienen zur Verfügung.

Abb. 1: Punktwolke in Echtfarben (Links), nach Rauigkeitswert (Mitte) und gefiltert (Rechts).

## **Schienenmodellierung**

Die Schienen werden auf Basis der Punktwolke, der Bahnmittelachse und eines Schienenquerprofiles modelliert. Die Punkte werden nach ihrer Distanz zur Bahnmittelachse gefiltert und in linke und rechte Schiene getrennt (Abb. 2a). In regelmässigen Abständen entlang der

Bahnachse werden Sektionen der Punktwolke gebildet und die jeweils höchsten Punkte dieser bestimmt (Abb. 2b). An diesen Punkten werden Schienenquerprofile platziert (Abb. 2c) und durch Extrusion die Schienen gebildet (Abb. 2d). Die parametrische Modellierung mit Rhino/Grasshopper ermöglicht die Überprüfung der Schienenhöhe und des Schienenabstandes.

Aufgrund von Punktwolken soll möglichst Die Schwellen unterscheiden sich in der

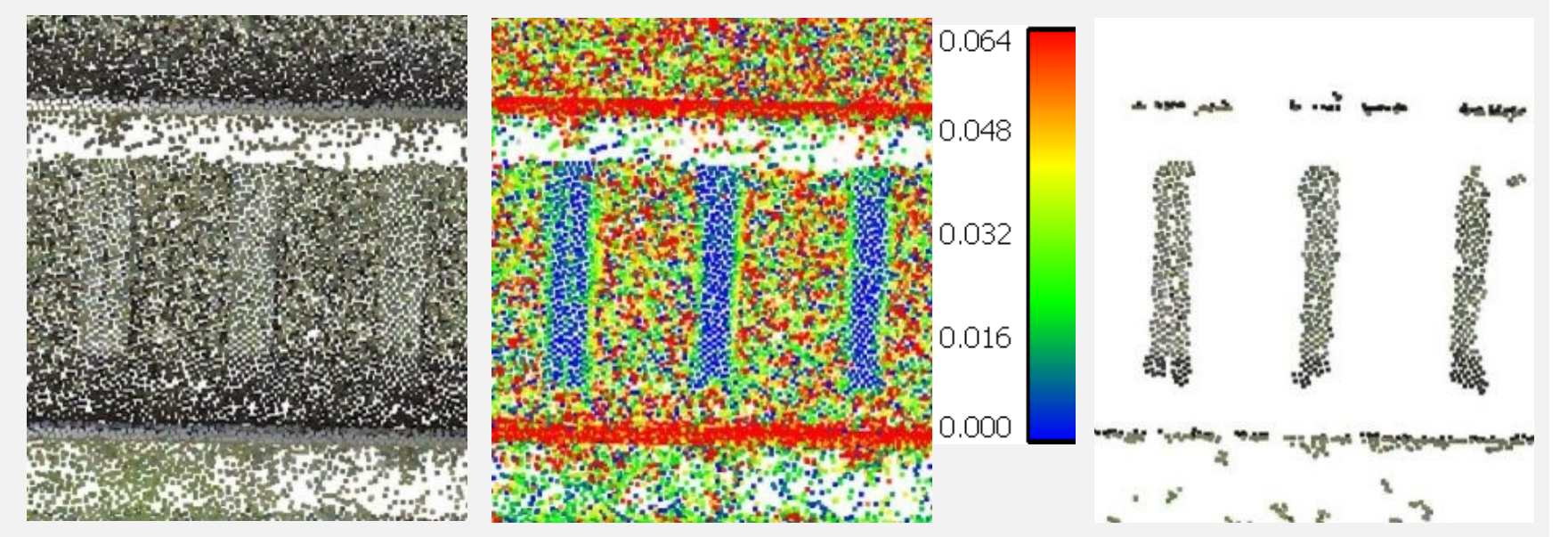

## **Schwellenmodellierung**

Die Punkte der vorprozessierten Punktwolke mit den extrahierten Schwellen wird nach Distanz zur Bahnmittelachse gefiltert (Abb. 2e). Nahe beieinanderliegende Punkte werden gruppiert. Von diesen Gruppen werden die Mittelpunkte bestimmt (rot) und auf die Mittelachse projiziert (grün) (Abb. 2f). Das sind die mutmasslichen Schwellenmittelpunkte. Es wird der Schwellenabstand berechnet und mit dem Sollabstand verglichen. Ein 3D-Modell einer Schwelle wird an den berechneten Mittelpunkten platziert und je nach Plausibilität des Schwellenabstandes gefärbt (Abb. 2g). Grün: innerhalb Toleranzbereich, gelb: Abweichung vom Toleranzbereich, rot: wahrscheinliche Überlappung von zwei Schwellen. Bei grösseren Lücken wird die Position von einer oder mehreren Schwellen interpoliert (blau).

**Schwellendetektion**

Höhe kaum vom umliegenden Schotter, teilweise sind sie auch mit Schotter bedeckt. Mithilfe von Punkt-Merkmalen können Schwellen von ihrer Umgebung unterschieden werden. Als Basis für die Schwellenmodellierung wurde die nach dem Rauigkeitswert gefilterte Punktwolke verwendet.

## **Resultate**

Die entwickelte Methode ermöglicht eine weitgehend automatisierte 3D-modellierung Auf einfachen Bahnachsen weicht das erstellte Modell um weniger als ±3 cm von

werden.

Abb. 2: Schienen- und Schwellenmodellierung

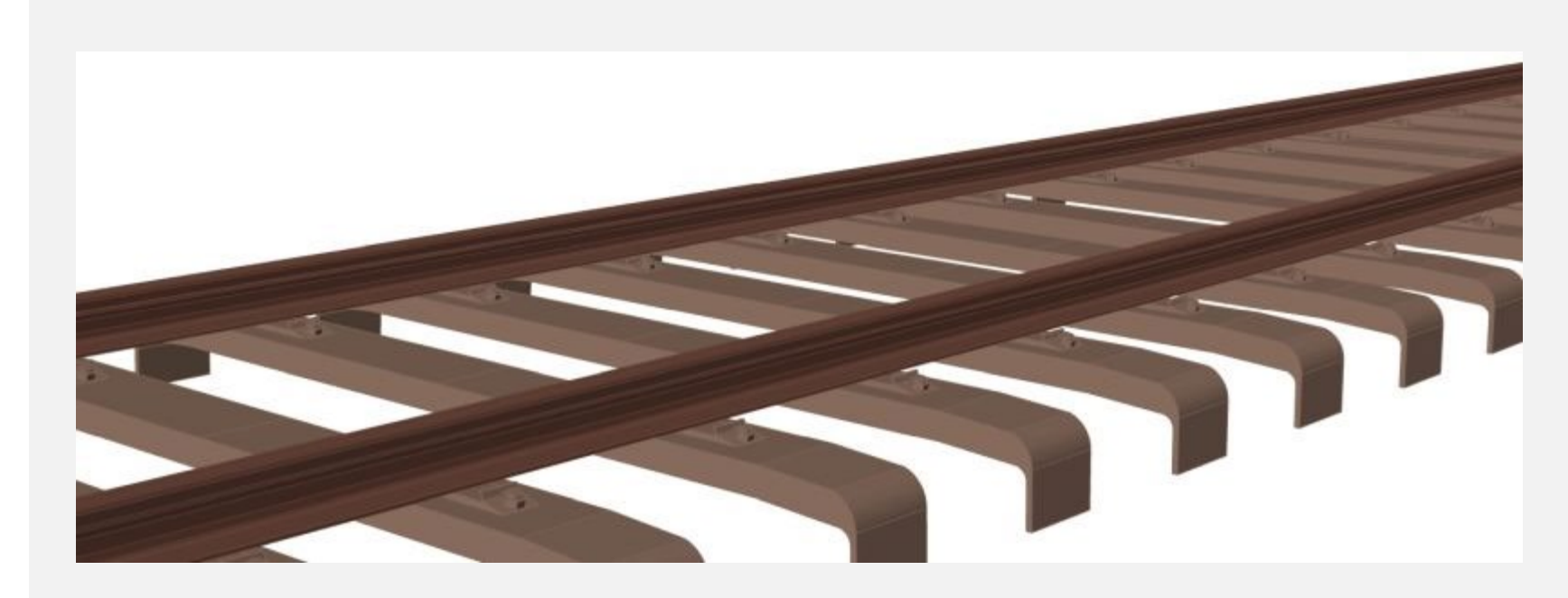

e)

f)

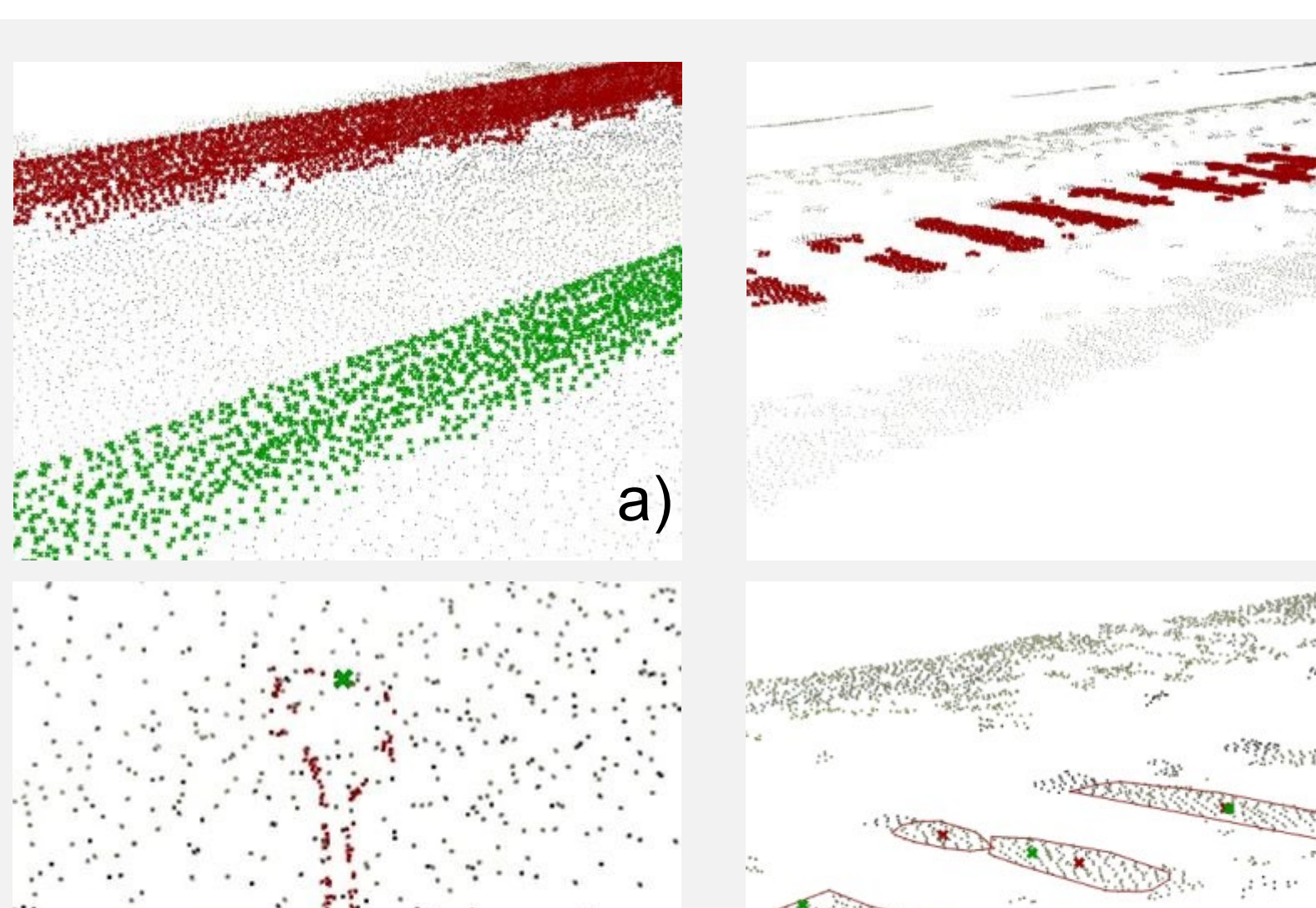

Abb. 3: 3D-Modell der Schienen und Schwellen

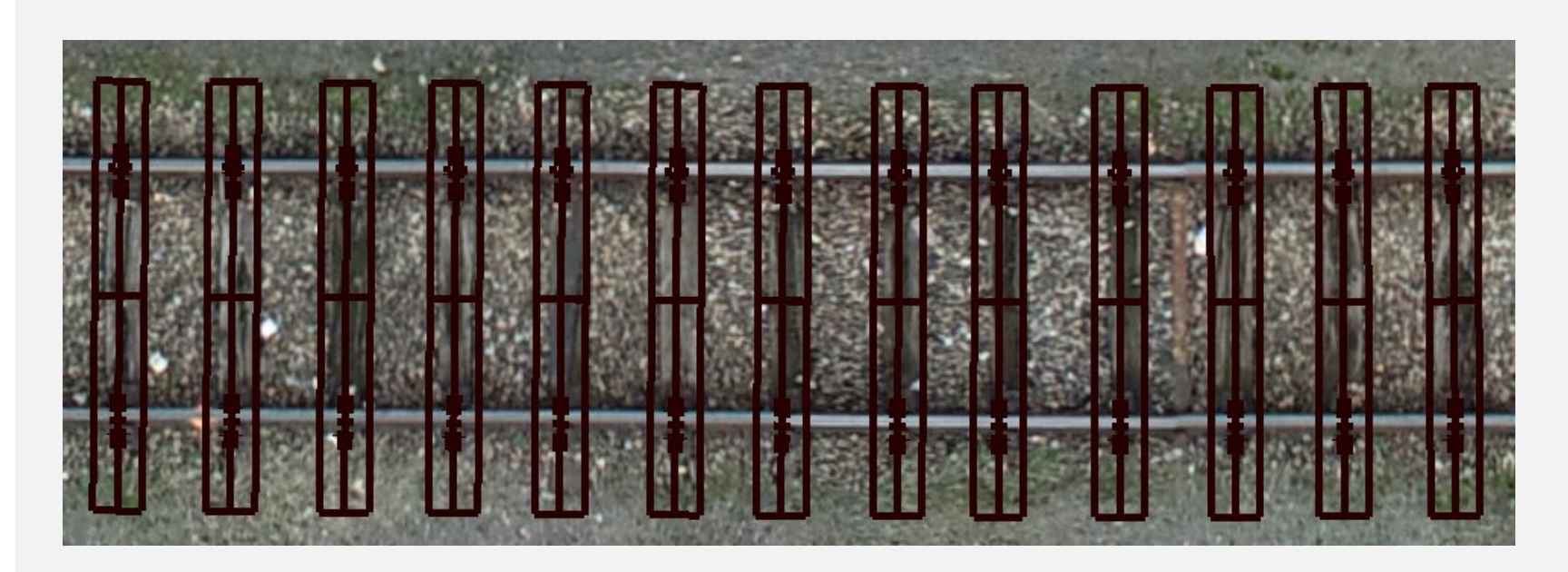

der Schienen und Schwellen auf Basis von Punktwolken. Schienen- und Schwellen-Abstand und Höhe werden bei der Modellierung überprüft. Der Schwellentyp (Holz, Stahl, Beton) kann manuell gewählt werden. Das erstellte Modell kann direkt in Revit übertragen und weiterverarbeitet der Punktwolke ab. Etwas grössere Abweichungen sind im Bereich von Schienenkreuzungen, Prellböcke oder anderen Objekten möglich. In Abbildung 4 kann das erstellte Modell mit dem Orthofoto verglichen werden.

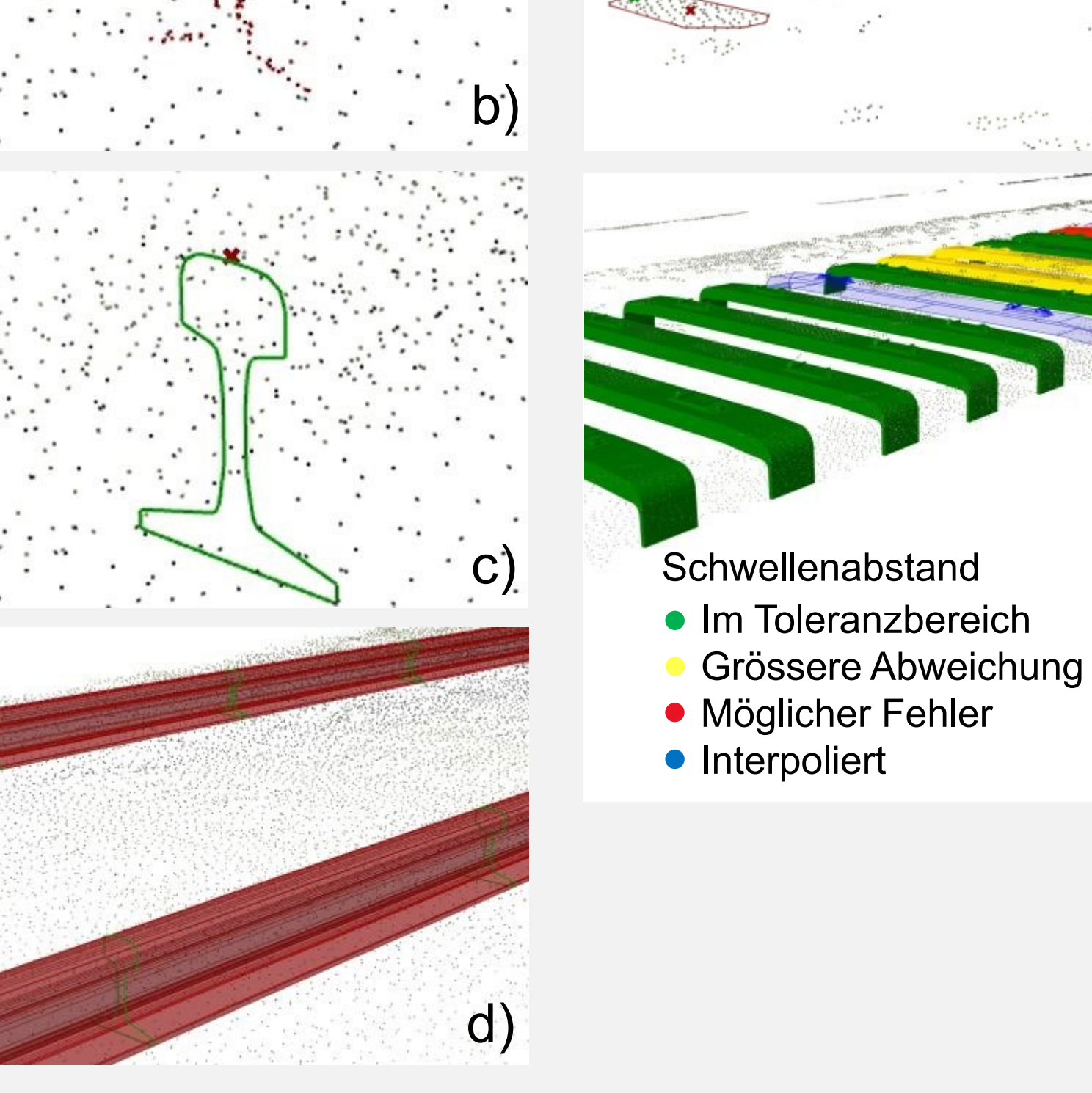

g)

Abb. 4: Vergleich 3D-Modell und Orthofoto